Espace pédagogique de l'académie de Poitiers > Collège Maurice Chastang (Saint-Genis-de-Saintonge) > Communication parents > EDUCONNECT - TELESERVICES - PRONOTE <https://etab.ac-poitiers.fr/coll-st-genis/spip.php?article905> - Auteur : Webmestre

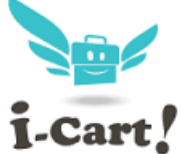

publié le 28/04/2018 - mis à jour le 07/09/2021 IMPORTANT: Procédure d'identification à I-Cart i.cart! et aux Téléservices

## **PROCÉDURE D'IDENTIFICATION :**

Se rendre sur l'adresse [https://ent.ac-poitiers.fr](https://ent.ac-poitiers.fr/) $C$ 

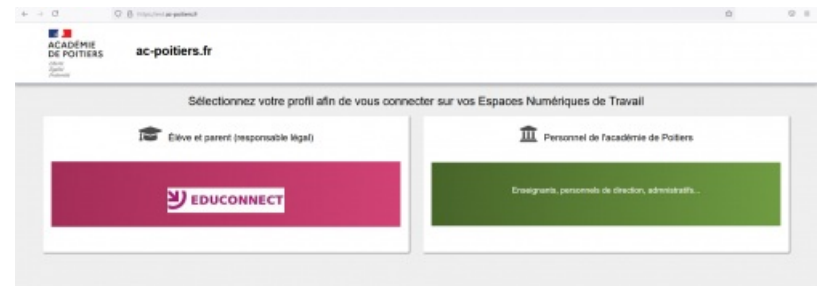

Cliquer sur "Elève et parent (responsable légal)"

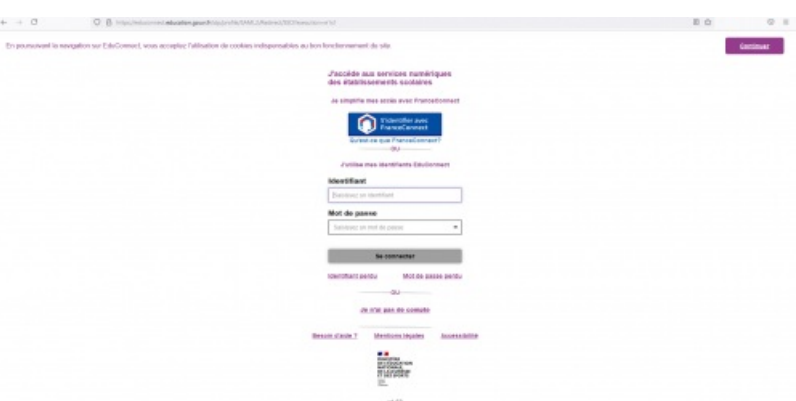

Entrer l'identifiant parent ou élève (*p.nom* qui peut être accompagné d'un nombre) puis le mot de passe. Si vous n'avez jamais utilisé cet outil, des nouveaux codes vous ont été fournis ou vont vous être fournis (distribution aux élèves ou envoi par courriel). Si vous avez déjà utilisé vos codes mais que vous les avez perdu (en tant que parent), vous pouvez utiliser l'outil "mot de passe oublié".

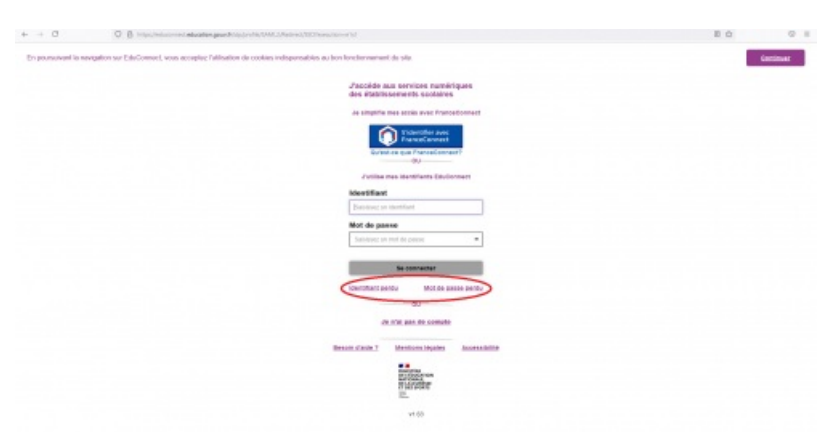

A la première identification, il sera nécessaire de changer de mot de passe, de donner des informations sur l'élève, puis de se rendre sur sa boite mail pour valider le changement de mot de passe.

**A NOTER** : Avec Educonnect, vous pouvez, en tant que parent, créer votre identifiant et mot de passe sans que le collège ne fournisse ces codes. Il suffit de cliquer sur "Je n'ai pas de compte" et sur la page suivante "Activer mon compte" et renseigner le numéro de téléphone que vous avez donné au collège.

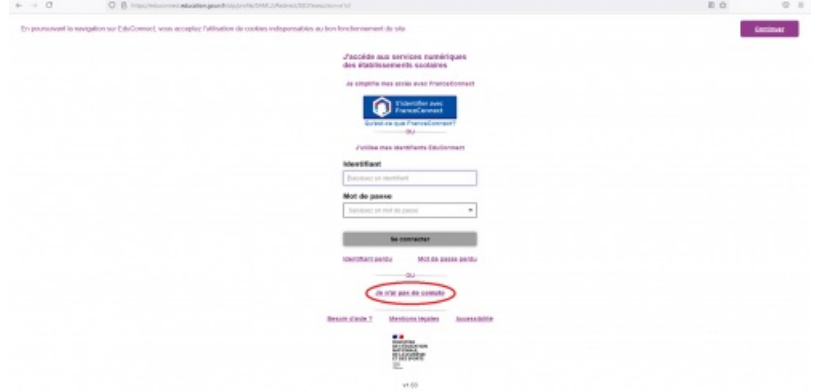

Après avoir validé le changement de mot de passe, vous pouvez vous connecter à I-Cart. Attention, à la première connexion à I-Cart, vous devrez peut-être valider la charte informatique en bas de page et de cliquer sur "Fermer" avant de parvenir à l'interface suivante :

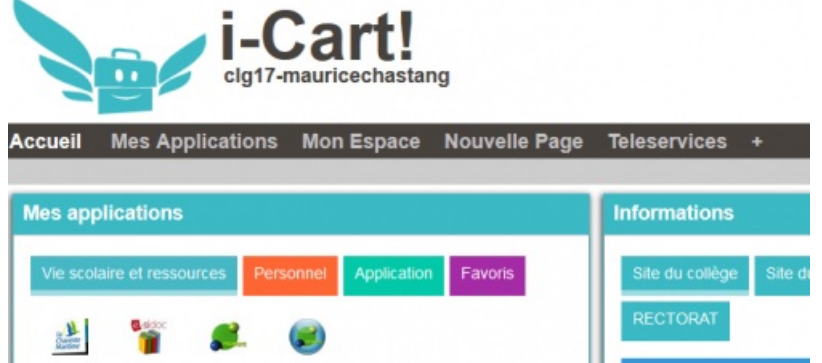

Dans "Mes applications", vous pourrez accéder à votre boite mail, vos dossiers (élèves), plusieurs applications et notamment Pronote.

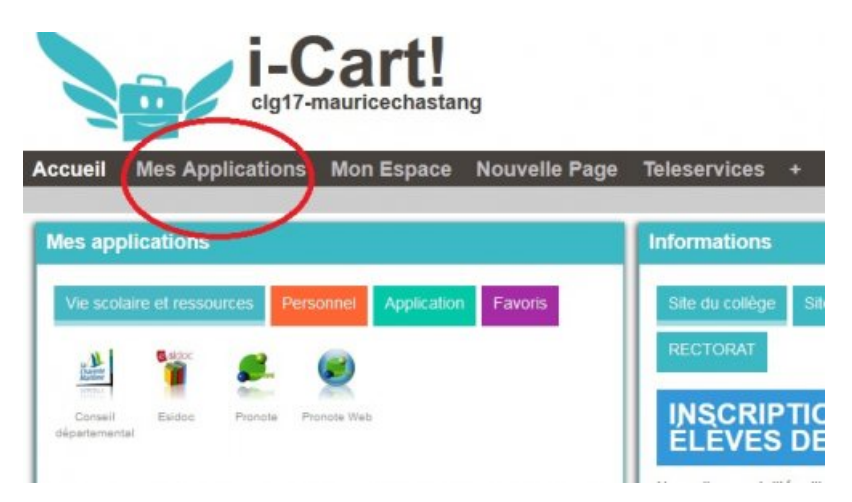

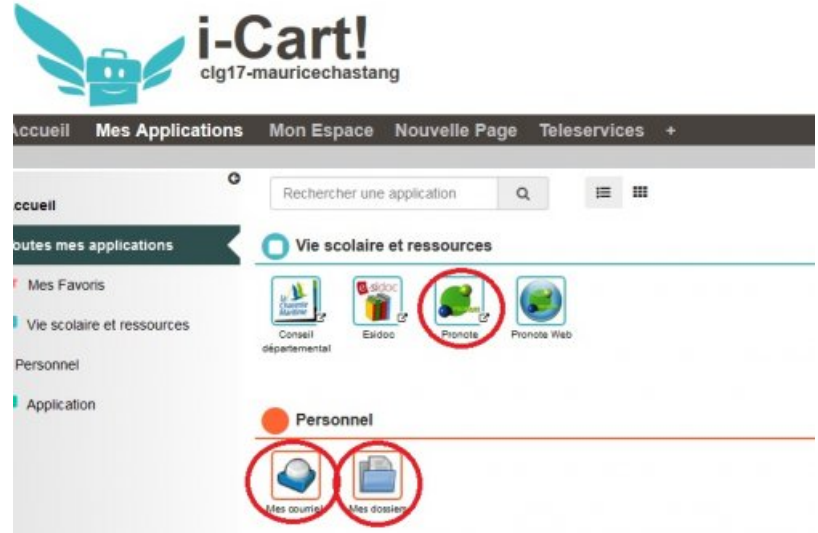

Pour accéder aux Téléservices et notamment à l'outil de demande de bourse ou d'orientation (avec un compte PARENT) ou pour tout notifier tout changement dans votre compte, sur la page d'accueil d'I-Cart, cliquer sur l'application "Services Téléservices" :

Le collège reste disponible pour d'éventuelles précisions.

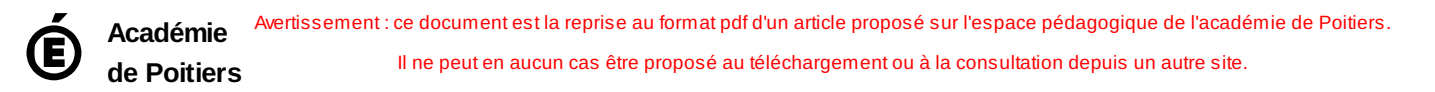